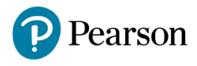

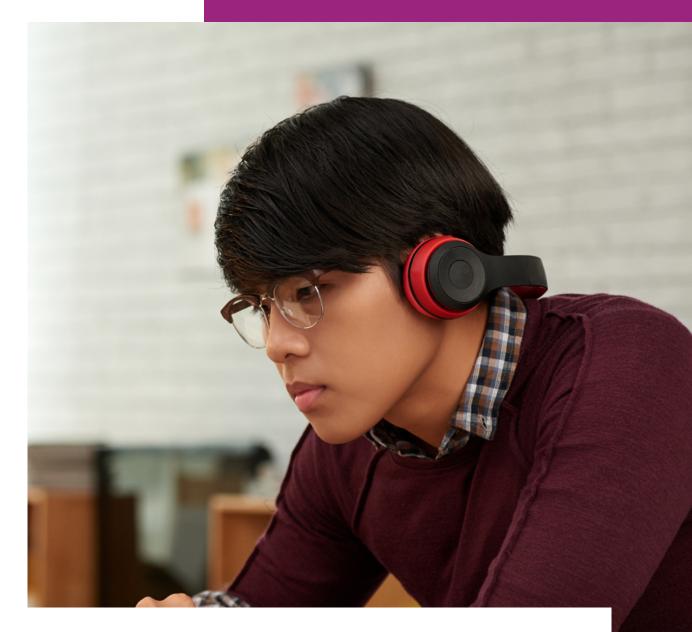

# MyLab Accessibility Best Practices Guide

## Table of Contents

| Striving to ensure every learner succeeds      | 1  |
|------------------------------------------------|----|
| MyLab course materials                         | 1  |
| Alternative course materials                   | 2  |
| Accessible eTextbooks                          | 2  |
| Alternate format text                          | 2  |
| AccessText Network                             | 2  |
| Braille and large print                        | 3  |
| MyLab accessibility features                   | 4  |
| Turning on Accessibility                       | 4  |
| Platform and navigation                        | 4  |
| Assignments and assessments                    | 5  |
| Question bank for homework and tests           | 6  |
| Custom Question Builder                        | 7  |
| Microsoft PowerPoint decks                     | 8  |
| Alternate text                                 | 9  |
| Videos                                         | 9  |
| Discipline-specific media                      | 10 |
| In your MyLab course: New considerations       | 10 |
| Support and documentation                      | 10 |
| VPATs and other accessibility status documents | 10 |

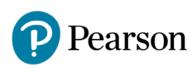

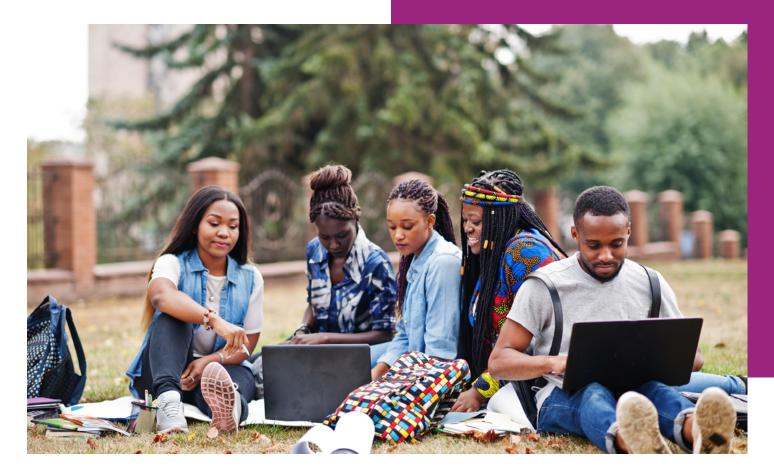

### Introduction/Overview

#### Striving to ensure every learner succeeds

Empowering learners will always be central to Pearson's mission and values. That includes designing instructional content for MyLab® to be fully accessible to students with disabilities while continually improving usability.

By honoring the following best practices together, we can enable a wider array of students to thrive through their learning journey — and prepare everyone to prosper.

#### MyLab course materials

Pearson's investment in accessible product design and remediation is significant and ongoing as we strive to meet and exceed Web Content Accessibility Guidelines (WCAG 2.1 AA standards) for all our educational materials including those designed for MyLab courses.

If for any reason any Pearson eTextbook doesn't meet a student's need, Pearson is prepared to provide other course material options. To save everyone time and effort, we've partnered with top providers and accessibility experts to expand our capabilities.

### Alternative course materials

#### Accessible eTextbooks

Pearson's newest eTextbook platform, Pearson+, supports the majority of WCAG 2.1 AA standards and we are continuously updating to improve both accessibility and usability as well as compatibility with assistive technologies. Keep in mind that the most recent edition of each title will provide the most accessible user experience.

Pearson+ eTextbooks can be accessed in two ways:

#### 1. Using a MyLab course

If your course uses Pearson MyLab online learning platforms, students may already have access to an accessible eTextbook. To open, go to the MyLab course menu in your browser and select the eTextbook option.

#### 2. Logging in to Pearson+ directly

For classes that do not use MyLab, students can <u>log in to Pearson+</u> to access eTextbooks from a computer or mobile device (iOS and Android), even when offline.

Please email us at <u>disability.support@pearson.com</u> for title-specific details or if you encounter any issues.

#### Alternate format text

If a Pearson+ eTextbook is not fully accessible for a student based on their needs, an alternate format text can be found within the <u>Pearson VitalSource accessible digital textbooks library</u>.

You may purchase Pearson titles as eTextbooks from VitalSource and get instant access to eTextbooks through the VitalSource Bookshelf platform.

Learn more about accessible digital eTextbooks from Pearson and get answers to common questions about them.

#### AccessText Network

Pearson partners with the AccessText Network to ensure that students with print-based disabilities that would be better addressed by a non-digital textbook also have that option. Upon request and at no added cost, additional Pearson titles are available for qualified students who buy or rent our print or eTextbook versions through AccessText Network, a clearinghouse for files from all major higher education publishers.

A disability services representative must make these title requests from the school who must register with the AccessText Network. The alternative text file will be delivered typically as an untagged PDF (meaning not fully accessible for digital consumption). This method is ideal for:

- Schools intending to produce their own braille or large format documents
- Students requiring a printed textbook versus digital book as a result of a disability

#### **Braille and large print**

Pearson and Allyant, the leading provider of accessible textbook formats in North America, partnered to significantly reduce the turnaround time and cost of providing top-selling Pearson titles in braille and reflowed large print.

T-Base can deliver top-selling braille or reflowed large-print textbooks within 10 business days at a substantial cost reduction to institutions. Purchasing accessible textbooks through this new, more efficient process enables educators to focus on helping students succeed in their studies.

Explore the ever-expanding <u>Allyant Catalog</u>. Order textbooks in braille or reflowed large print by emailing Allyant at: <u>info@allyant.com</u> or calling: 1-800-563-0668.

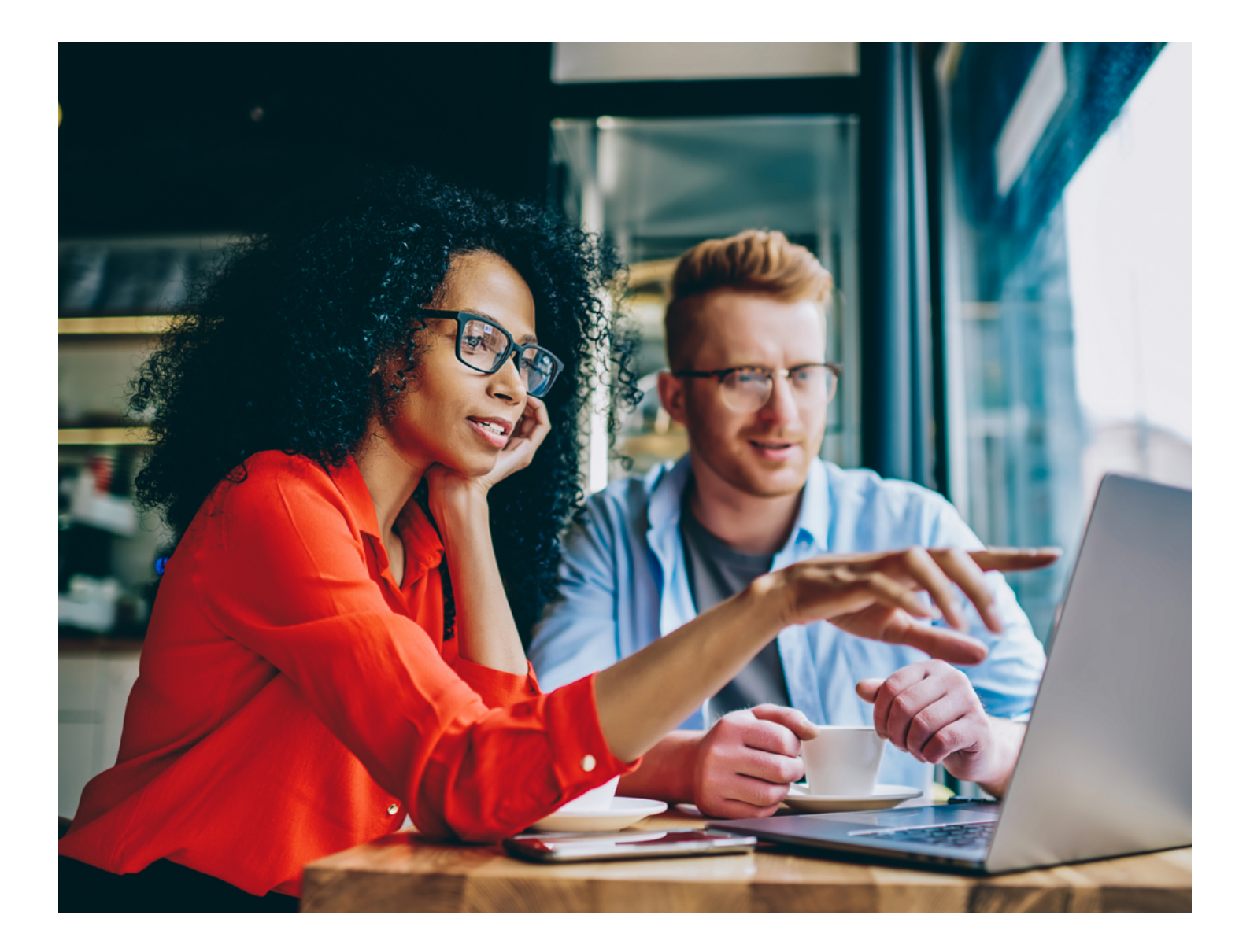

# MyLab accessibility features

#### **Turning on Accessibility**

Users must turn on an Accessibility Mode to use screen readers and keyboard navigation with MyLab.

See step-by-step instructions for Turning on Accessibility Mode, Voiceover, and JAWS.

| Accessibility                                                                                                    | × |  |  |  |  |  |
|----------------------------------------------------------------------------------------------------|---|--|--|--|--|--|
| Turn on Accessibility mode only if you use a screenreader or navigate exclusively with a keyboard.                                     |   |  |  |  |  |  |
| When Accessibility mode is on:                                                                                                    |   |  |  |  |  |  |
| <ul><li>you can enter answers only using the command-line language</li><li>the math palette and onscreen keyboard are hidden</li></ul> |   |  |  |  |  |  |
| See the online help for information on using keyboard shortcuts to add math symbols to your answers.                                   |   |  |  |  |  |  |
|                                                                                                    |   |  |  |  |  |  |
| Off                                                                                                    |   |  |  |  |  |  |
| Cancel OK                                                                                                    |   |  |  |  |  |  |
|                                                                                                    |   |  |  |  |  |  |
| Test: Chapter 1 Pre-Test   Cuestion 1 of 22   This test: 22 point(s) possible  Test: Chapter 1 Pre-Test  This question: 1 point(s)     | ۲ |  |  |  |  |  |

| Question list | Accessibility                                                                                                    | :  |
|---------------|----------------------------------------------------------------------------------------------------|----|
| O Question 1  | Turn on Accessibility mode only if you use a screenreader or navigate exclusively with a keyboard.                                                                                |    |
| O Question 2  | <ul> <li>When Accessibility mode is on:</li> <li>you can enter answers only using the command-line language</li> <li>the math palette and onscreen keyboard are hidden</li> </ul> | 70 |
| O Question 3  | See the online help for information on using keyboard shortcuts to add math symbols to your answers.                                                                              |    |
| O Question 4  | Oou                                                                                                    |    |
| O Question 5  | Cancel                                                                                                    |    |
| O Question 6  |                                                                                                    |    |

#### **Platform and navigation**

| ≡                    | MATH 146 Hi, Lindsey Sign Out 🍂 🕴                                                                   |                                                     |                                                                                  |  |  |
|----------------------|----------------------------------------------------------------------------------------------------|-----------------------------------------------------|----------------------------------------------------------------------------------|--|--|
| MyLab Math           | Course Home Manage View -                                                                           |                                                     |                                                                                  |  |  |
| My Courses           |                                                                                                    |                                                     |                                                                                  |  |  |
| Manage Course        | 🖄 Welcome!                                                                                          | Standard Course                                     | Current Course Time: 03/27/2023 3:41pm<br>(UTC-05:00) Eastern Time (US & Canada) |  |  |
| Course Home          | Manage your assignments                                                                             | <ul> <li>Manage announcements and studer</li> </ul> |                                                                                  |  |  |
| Assignments          | · Manage your assignments                                                                           | - manage announcements and studen                   | i nomepage                                                                       |  |  |
| Study Plan           | La service                                                                                          |                                                     |                                                                                  |  |  |
| Gradebook            | 네 Gradebook                                                                                         | Studen                                              | t Name Q                                                                         |  |  |
| eText                | There are no grades yet.                                                                            |                                                     |                                                                                  |  |  |
| Chapter Contents >   | Manage gradebook >                                                                                  | Change weights >                                    | Set scoring options >                                                            |  |  |
| Activity Manual      |                                                                                                    |                                                     |                                                                                  |  |  |
| Statcrunch           | i Assignments                                                                                       |                                                     |                                                                                  |  |  |
| Tools for Success    | Chapter 1 Skills Check Due: 03/13/23 11:59pm Chapter 2 Skills Review Homework Due: 03/13/23 11:59pm |                                                     |                                                                                  |  |  |
| Multimedia Library   | Chapter 1 Skills Review Homework Due: 03/13/23 11:59pm                                              | Chapter 3 Skills Check Due: 03/13                   | 8/23 11:59pm                                                                     |  |  |
| Skills for Success   | Chapter 2 Skills Check Due: 03/13/23 11:59pm                                                        |                                                     |                                                                                  |  |  |
| Accessible Resources | Manage assignments > Setting                                                                        | s for multiple assignments ≻                        | Individual student settings >                                                    |  |  |
| Purchase Options     |                                                                                                    |                                                     |                                                                                  |  |  |

All MyLab website pages are screen reader and keyboard-accessible including student pages like Calendar, Homework and Tests, Results, Announcements, and Study Plan.

The platform's interface works with common screen magnifiers. Browser- or device-based contrast settings are respected.

\*Note: When the student is using keyboard-only navigation or assistive technology within MyLab, the Accessibility Mode is required to complete assignments. (Explore the <u>command-line language</u> students can use to type symbols when Accessibility Mode is turned on.)

| =                                     | MATH 146 HI, Lindsey ~ Sign Out                        |                        |                    |  |
|---------------------------------------|--------------------------------------------------------|------------------------|--------------------|--|
| MyLab Math                            | Assignments                                            |                        | Manage \           |  |
| My Courses                            | A                                                      |                        |                    |  |
| Manage Course >                       | Homework and Tests                                     | Ę                      | Help               |  |
| Course Home                           | All Assignments v All Chapters v Show All v            |                        |                    |  |
| Assignments                           | 1 - 22 of 22                                           |                        |                    |  |
| Study Plan<br>Gradebook               | Due Prereq Assignment                                  | Time<br>Limit Attempts | Gradebook<br>Score |  |
| eText                                 | 04/12/23 Chapter 1 Skills Check<br>11:59pm             | 0 of $_\infty$         |                    |  |
| Chapter Contents >                    | 04/13/23 P Chapter 1 Skills Review Homework<br>11:59pm |                        |                    |  |
| Statcrunch                            | 04/14/23 Chapter 2 Skills Check<br>11:59pm             | 0 of $_{\infty}$       |                    |  |
| Tools for Success                     | 04/17/23 P Chapter 2 Skills Review Homework<br>11:59pm |                        |                    |  |
| Multimedia Library Skills for Success | 04/18/23 Chapter 3 Skills Check<br>11:59pm             | 0 of $_\infty$         |                    |  |
| Accessible Resources                  | 04/19/23 🟲 Chapter 3 Skills Review Homework<br>11:59pm |                        |                    |  |
| Purchase Options                      | 04/20/23 Chapter 4 Skills Check                        | 0 of ∞                 |                    |  |

#### Assignments and assessments

When giving students with disabilities any assignments, be sure their eTextbooks display a copyright year of 2014 or later, and keep in mind that all Pearson business products published in 2016 or later also have accessible eTextbooks.

#### Contact <u>disability.support@pearson.com</u> for questions about other eTextbooks.

| ል          | Table of contents ×                                                                     | Copyright                                                                                                    | $\diamond$                                                                                | LS • |     |  |  |
|------------|-----------------------------------------------------------------------------------------|----------------------------------------------------------------------------------------------------|-------------------------------------------------------------------------------------------|------|-----|--|--|
|            |                                                                                         | WITH THE MICROSOFT CORPORATION.                                                                                                    |                                                                                           |      |     |  |  |
|            | Contents Bookmarks Recent                                                               |                                                                                                    |                                                                                           |      |     |  |  |
| _          |                                                                                         | Copyright © 2022, 2018, 2014 by Pearson Education, Inc. or its affiliates, 221 River Street,                                                                      |                                                                                           |      |     |  |  |
| (0)        | Fundamentals of Statistics with<br>Integrated Review 6/e                                | Hoboken, NJ 07030. All Rights Reserved. Manufactured in the United States of America. This                                                                        |                                                                                           |      |     |  |  |
| 0          | Michael Sullivan, II                                                                    | publication is protected by copyright, and permission should be obtained from the publisher                                                                       |                                                                                           |      |     |  |  |
| Q          |                                                                                         | prior to any prohibited reproduction, storage in a retrieval system, or transmission in any form                                                                  |                                                                                           |      |     |  |  |
| ଜ          | > Cover                                                                                 | or by any means, electronic, mechanical, photocopying, recording, or otherwise. For information                                                                   |                                                                                           |      |     |  |  |
|            | <ul> <li>Fundamentals of Statistics</li> </ul>                                          | regarding permissions, request forms and the appropriate contacts within the Pearson Education                                                                    |                                                                                           |      |     |  |  |
|            | <ul> <li>Furnaementars of statistics</li> </ul>                                         | Global Rights & Permissions Department, please visit www.pearsoned.com/permissions/.                                                                              |                                                                                           |      |     |  |  |
|            | ✓ Copyright                                                                             |                                                                                                    |                                                                                           |      | - 1 |  |  |
| E)         |                                                                                         | Acknowledgements of third party content appear on page C-1, which constitutes an extension of                                                                     |                                                                                           |      |     |  |  |
|            | Copyright                                                                               | this copyright page.                                                                                                    |                                                                                           |      |     |  |  |
| <b>1</b> 0 | > Dedication                                                                            | PEARSON, ALWAYS LEARNING, MYLAB <sup>(TM)</sup> are exclusive trademarks owned by Pearson                                                                         | PEARSON, ALWAYS LEARNING, MYLAB <sup>(TM)</sup> are exclusive trademarks owned by Pearson |      |     |  |  |
| A          | Contents Education, Inc. or its affiliates in the United States and/or other countries. |                                                                                                    |                                                                                           |      |     |  |  |
|            | > Preface to the Instructor                                                             | Unless otherwise indicated herein, any third-party trademarks that may appear in this work are                                                                    |                                                                                           |      |     |  |  |
|            | <ul> <li>Resources for Success</li> </ul>                                               | the property of their respective owners and any references to third-party trademarks, logos or                                                                    |                                                                                           |      |     |  |  |
|            |                                                                                         | other trade dress are for demonstrative or descriptive purposes only. Such references are not                                                                     |                                                                                           |      |     |  |  |
|            | <ul> <li>Part 1 Getting the Information You Need</li> </ul>                             | intended to imply any sponsorship, endorsement, authorization, or promotion of Pearson's                                                                          |                                                                                           |      |     |  |  |
|            | > 1Data Collection                                                                      | products by the owners of such marks, or any relationship between the owner and Pearson<br>Education. Inc. or its affiliates, authors, licensees or distributors. |                                                                                           |      | -   |  |  |
| ×          | Part 2 Descriptive Statistics                                                           |                                                                                                    |                                                                                           |      |     |  |  |
|            | <ul> <li>3 Communision Data in Tables and Combin</li> </ul>                             |                                                                                                    |                                                                                           |      |     |  |  |

#### Question bank for homework and tests

Accessible questions are noted with an icon to help instructors select accessible assessments and require alternative text.

| =                             |                                                                                                    | MATH 146                                    |                                                                                                | Hi, Lindsey 🗸 🛛 Sij       | gn Out 🛛 🍂                |
|-------------------------------|----------------------------------------------------------------------------------------------------|---------------------------------------------|------------------------------------------------------------------------------------------------|---------------------------|---------------------------|
| MyLab Math                    | Assignment Manager                                                                                                    |                                             |                                                                                                |                           |                           |
| 3 Main Menu<br>Course Tools V | Start 2 Add/Remove Co                                                                                                    | ntent 3 Choose Settings                     |                                                                                                |                           |                           |
| Email                         | Name Chapter 1 Test<br>Book Bennett: Using and                                                                                                    | Understanding Mathematics, 7e with Integrat | Question Source           ed Review Change         I Show publisher questions                  |                           |                           |
| Document Sharing              | Chapter 1. Thinking Critically                                                                                                    | y ~                                         | Show additional test bank question                                                             | s                         |                           |
| Announcements Manager         | Section All Sections                                                                                                    | *                                           | Show custom questions (+) for this                                                             | book                      |                           |
| 🖉 Course Home Manager         | Objective All Objectives Availability All questions                                                                                                    | ×                                           | Show other custom questions Refin     (+) Create my own questions                              | e Selection               |                           |
| Assignment Manager            | Availability Mirquestions                                                                                                    |                                             |                                                                                                |                           |                           |
| 🖉 Study Plan Manager          | Available Questions (374)                                                                                                    | My Selections (4)                           | Pooling options     View question details     Objective                                        | Estimated time:<br>2m 57s | Questions: 4<br>Points: 4 |
| S Gradebook                   | 1 🗆 1.D-5 (tb) 🦿                                                                                                    | •                                           | Identify types of fallacies.                                                                   | 37s                       | <b>7</b> 1 ^              |
| Course Roster                 | 1.D-6 (tb) <b>7</b><br>1.D-7 (tb) <b>7</b>                                                                                                    | Add ) 3 1.D-7 (tb)                          | Identify propositions and how to write their ne<br>Analyze deductive arguments with and withou | t c 46s                   | プ<br>プ 1                  |
|                               |                                                                                                    |                                             | Quick Quiz                                                                                     | 1m 7s                     | 7 1                       |
|                               | Image: Chapter Opene   Image: Chapter Opene     Image: Image: Chapter Opene   Image: Chapter Opene     Image: Image: Chapter Opene   Image: Chapter Opene     Image: Image: Chapter Opene   Image: Chapter Opene     Image: Image: Chapter Opene   Image: Chapter Opene     Image: Image: Chapter Opene   Image: Chapter Opene     Image: Image: Chapter Opene   Image: Chapter Opene     Image: Image: Chapter Opene   Image: Chapter Opene     Image: Image: Chapter Opene   Image: Chapter Opene     Image: Image: Chapter Opene   Image: Chapter Opene     Image: Image: Chapter Opene   Image: Chapter Opene     Image: Image: Chapter Opene   Image: Chapter Opene     Image: Image: Image: Chapter Opene   Image: Chapter Opene     Image: Image: Image: Chapter Opene   Image: Chapter Opene     Image: Image: Image: Image: Chapter Opene   Image: Chapter Opene     Image: Image: Image: Image: Image: Chapter Opene   Image: Chapter Opene | Remove                                      |                                                                                                |                           |                           |
|                               | 1.A.QQ-1 7<br>1.A.QQ-3 7                                                                                                    |                                             |                                                                                                |                           |                           |
|                               | 1 0 1.A.QQ-5 7                                                                                                    |                                             |                                                                                                |                           |                           |
|                               | .I 🗆 1.A.QQ-7 🍼                                                                                                    |                                             |                                                                                                |                           |                           |
|                               | 1 🗆 1.A.QQ-9 🈙                                                                                                    |                                             |                                                                                                |                           |                           |
|                               | 10 1A1 7                                                                                                    |                                             |                                                                                                |                           |                           |

Pearson is actively and consistently increasing the number of accessible questions.

Accessible questions and items are:

- Screen reader and keyboard accessible
- Compatible with common screen magnifiers
- Contrast-optimized for vision-impaired access
- Created with accessible media such as video with captions and/or video descriptions and images with alternative text

#### **Custom Question Builder**

When editing existing questions or composing your own, remember to:

- Add alternative text for images
- Use only captioned media
- Format fonts for optimal readability
- Weigh the use of static vs algorithmic questions for ease of editing and to accommodate student needs
- Want to learn more? Watch our MyLab Create Your Own Questions video.
- Use questions from other texts and the new enhanced book search. <u>Watch our MyLab</u> <u>Enhanced Book Search video</u>.

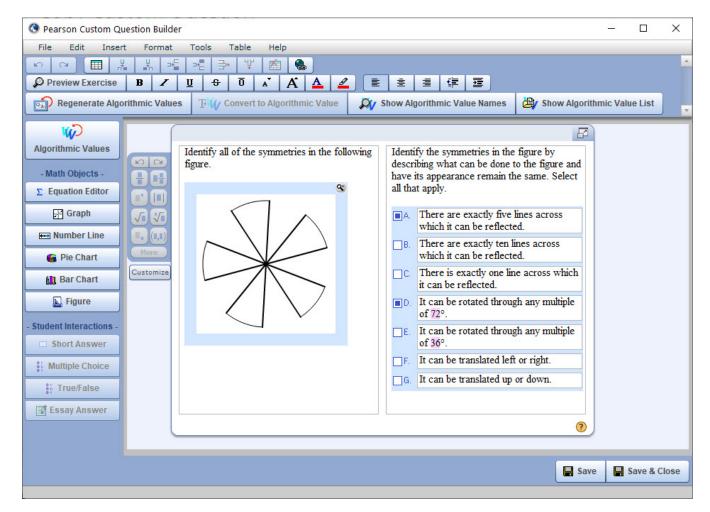

#### Microsoft PowerPoint decks

Microsoft PowerPoint decks copyrighted 2018 or later are accessible and include:

- Slides that use a clear, simple language and layout
- Slides that use accessible fonts of a minimum size
- Defined reading order
- Accessible color contrast ratios (4.5:1) for text and images of text and color combinations that can be read by students with color blindness
- Alternative text descriptions for images
- Accessible math, where applicable
- Slide titles in the title placeholder for each slide that are unique and concise
- Meaningful text or raw URLs to describe hyperlinks
- Lists that are built as structured lists
- Columns that are created with defined reading order
- Tables that are created with PowerPoint's table feature, are simple grids with predictable rows and columns, and are free of merged cells
- Slides that are free of background images and flickering images

| ≡                    | MATH 146                                                                                                    |  | Sign Out | 4. | Help |
|----------------------|----------------------------------------------------------------------------------------------------|--|----------|----|------|
| MyLab Math           | Accessible Resources                                                                                                    |  |          |    |      |
| 3 My Courses         | Accessible Resources                                                                                                    |  |          |    |      |
|                      | Access the <u>Accessible PowerPoint Lecture Sildes</u> .                                                                                                    |  |          |    |      |
| Course Home          | <ul> <li>Open the <u>Video Transcripts</u>, presented in Text format.</li> <li>Open the <u>alternate version of your eBook</u>, presented in an HTML format that is accessible to supported screen readers and browsers.</li> </ul> |  |          |    |      |
| Assignments          | Additional Accessible Information                                                                                                    |  |          |    |      |
| Study Plan           | View general <u>Accessibility Infromation</u> for MyLab Math and MyLab Statistics.                                                                                                    |  |          |    |      |
| Gradebook            | View Frequently Asked Questions About Accessibility that include information about how we test for accessibility.                                                                                                    |  |          |    |      |
| eText                |                                                                                                    |  |          |    |      |
| Chapter Contents >   |                                                                                                    |  |          |    |      |
| Activity Manual      |                                                                                                    |  |          |    |      |
| Statcrunch           |                                                                                                    |  |          |    |      |
| Tools for Success    |                                                                                                    |  |          |    |      |
| Multimedia Library   |                                                                                                    |  |          |    |      |
| Skills for Success > |                                                                                                    |  |          |    |      |
| Accessible Resources |                                                                                                    |  |          |    |      |
| Purchase Options     |                                                                                                    |  |          |    |      |
| Discussions          |                                                                                                    |  |          |    |      |
| Course Tools >       |                                                                                                    |  |          |    |      |

#### **Alternative Text**

- Alternative text ("Alt Text") is a written description that conveys visual content of images to students who are blind or have low vision. Pearson eTextbooks with a copyright year of 2018 or later have alternative text for images.
- Alternative text is read aloud by screen readers and other assistive technology devices. For complex images, a long description may also be provided via hyperlink to fully describe the image.

#### Videos

Videos:

- Are navigable using screen readers and keyboards
- Offer closed captioning in most Business, Reading & Writing, and Math & Statistics products. Note: MIS titles and products released prior to 2010 may vary.
- Provide access to certain transcripts via the video player. (See the Further Problem Solving example.) Activate this feature in "Settings." Some transcripts are available as supplemental materials within the course and do not require a request.
- Will include audio descriptions in future releases of visual details on screen that are not apparent from the audio alone.

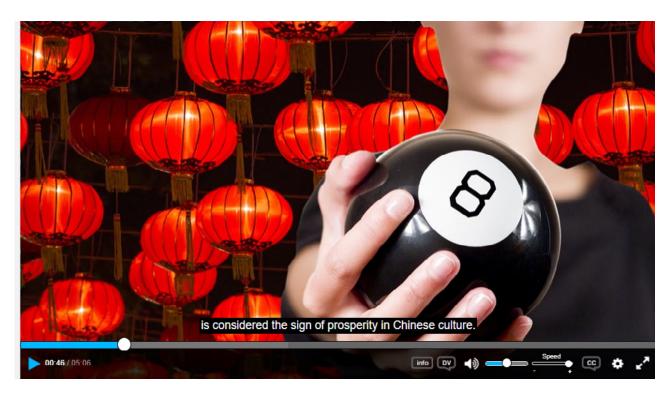

#### Discipline-specific media

Many MyLab products feature discipline-specific media (e.g.: animations, simulations, experiments, flashcards, etc.). For updated details on their accessibility, refer to discipline-specific accessibility status flyers.

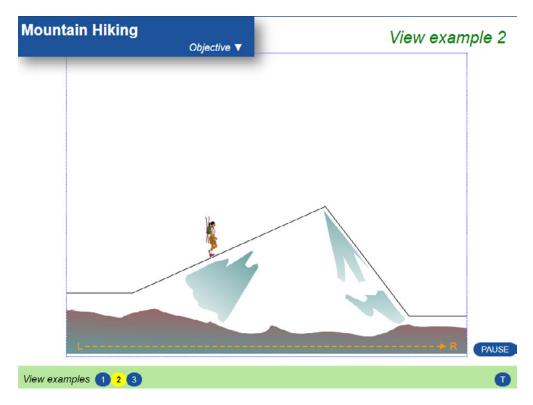

### In your MyLab course: New considerations

- Link an HTML eBook directly to its own tab.
- Use screen-reader compatible questions. If using Skill Builder, select only the screen reader questions.
- Extend testing time by 50% by using the individual student settings.

### Support and documentation

#### VPATs and other accessibility status documents

- VPATs and Accessibility Conformance and Remediation Forms (ACC&R) are available for many products upon request and organized and described by feature and status.
- To request this information, contact <u>Pearson Disability Support</u>.
- Learn more about <u>Pearson's Accessibility</u> online or contact your Pearson Sales Representative.

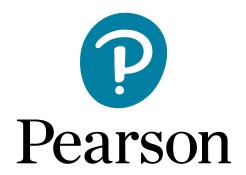